# EvoLab 2 User Guide

Die EvoLab-Funktionen sind auf 6 Karten verteilt. Verbindungen untereinander gehen aus dem folgenden Text hervor.

## **Menüs**

Datei: Hier kann man aktuell wirksamen Datensätze

- Parcours (Suffix trl von engl, trail)
- Parameter (Suffix par) d.h. die Einstellungen für die Evolution
- Genom (Suffix gen)

von einer Datei laden bzw. in sie speichern. Alle Dateien sind in ASCII-Zeichen d.h. mit einem Notepad oder ähnlichem zu lesen (und auch zu schreiben). Es erfolgt im Programm aber keine Fehleranalyse bei falschem Format dieser Dateien!

Die Datensätze für Parcours, Parameter, sowie Genom sind global für alle Karten zugreifbar. Mit den Symbolen L = lesen und S = schreiben kann man die Zugriffe in einer Tabelle darstellen:

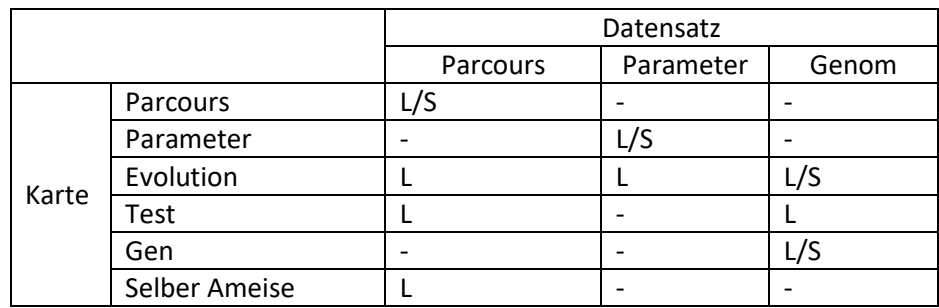

WICHTIG: Werden die Parameter in ein Verzeichnis gespeichert, so landen dort auch alle Dateien des Evolutionsprozesses. Vorbelegt ist dieses Zielverzeichnis mit "C:"

#### Extras:

Regelbenutzung markieren: Die beim Testlauf (Karte *Test*) benutzten Regeln oder die bei der Evolution zuletzt verwendeten Regeln sind mit einem Stern markiert und zwar sowohl im Karte *Genom* als auch beim Speichern. Sie werden aber nicht wieder geladen.

Evolution beschleunigen: Diese Option schaltet die Anzeige der Fitnessverteilung in der Population aus, was für manchen PC eine spürbare Beschleunigung bringt. Der Ablauf der Evolution als solcher wird aber nicht verändert!

Alle Marken invertieren: Auf der Karte *Parcours* werden alle Marken invertiert: alle schwarzen Felder grau, alle grauen schwarz.

# **Karte** *Parcours*

Dies ist ein Parcours-Editor. Marken und Etappenziele können beliebig gesetzt und gelöscht werden. Daher die zwei Betriebsarten, zwischen denen oben rechts gewählt werden kann.

Die Marken dienen der Ameise zur Orientierung, hingegen sind die Etappenziele für sie unsichtbar. Eine Etappe gilt als erreicht, wenn sie innerhalb der in der maximalen Schrittzahl von der Ameise betreten wird. Ihr Erreichen bestimmt die Fitness der Ameise, aufgrund derer sie bei der Selektion

zur Fortpflanzung gewählt oder verworfen wird. Die Fitness einer Ameise ist ein Zahlenwert, nämlich die Nummer der letzten Etappe, die sie erreicht hat.

### **Karte** *Parameter*

Hier werden die Parameter für die Evolution gesetzt. Die Bezeichnungen sollten meist selbsterklärend sein, hier einige Zusatzerläuterungen:

Anzahl der Eltern für die nächste Generation: Hier existieren 2 Sonderfälle:

Wert = 1: Es findet für die folgende Generation keine Kreuzung zwischen Eltern statt, es gibt ja nur ein Elter, der dann sozusagen geklont wird.

Wert = 0: Hier gibt es überhaupt keine Nachkommen mehr, stattdessen werden jedesmal alle Genome per Zufall gewählt. Dieser Modus wurde eingeführt, um zu testen, wieviele Zufallstreffer gelandet werden. Es wird eine Datei "BlindHits.txt" erzeugt, welche die Häufigkeit der erzielten Fitnesswerte verzeichnet. Die Anzahl der Evolutionsläufe sollte zu 1 gewählt werden.

Saat des Zufallszahlengenerators: Der benutzte Generator (rand() aus der Standard Library, Periode 2^32) wird mit srand() vorbelegt. So können gezielt verschiedene Folgen abgerufen werden. (Es werden ja keine Zufallszahlen generiert, sondern Zahlenfolgen berechnet, welche wichtige statistische Eigenschaften mit "echten" Zufallszahlen teilen.)

#### **Startgenom**

Wert = "aktuelles Genom" Es wird das auf der Karte *Genom* angezeigte Genom für jeden Evolutionslauf benutzt.

VORSICHT! Startet man die Evolution mehrmals mit dieser Einstellung, muss das Genom vorher wieder geladen werden. Grund: Nach einem Evolutionslauf wird das aktuelle Genom mit dem besten aus diesem Lauf überschrieben.

Wert = "Zufallsgenom" Es wird bei jedem Evolutionslauf ein anderes Startgenom zufällig gewählt.

#### **Dokumentation**

Wert = Keine: Es werden keine Dateien erzeugt. Lediglich das beste Genom am Ende des Evolutionslaufes wird ins aktuelle Genom übernommen.

Wert = Statistik: Es wird nur eine Datei "statistics.txt" angelegt mit einer Zeile pro Evolutionslauf.

Wert = Genome maximaler Fitness: Wird ein Evolutionslauf erfolgreich beendet, so wird das evoluierte Genom maximaler Fitness abgelegt unter evolXXXX.gen mit XXXX = Nummer des Evolutionslaufes.

Wert = Etappensieger: Es wird bei jedem Evolutionsfortschritt eines der besten Genome gespeichert unter evolXXXX.gen mit XXXX = Fitness. Dieser Modus macht nur Sinn, wenn die Anzahl der Evolutionsläufe zu 1 gewählt wird.

## **Karte** *Evolution*

Steuert und visualisiert die Evolutionsläufe. Beim Verlassen dieser Karte stoppt die Evolution und alle internen Zustände nehmen die Ausgangsposition ein.

In der oberen Grafik wird über der Generationenzahl die maximale Fitness in der jeweiligen Generation aufgetragen und mit der letzten mit einer Linie verbunden

Die untere Grafik zeigt die Fitness für jedes Genom in jeder Generation als senkrechte Linie.

Die Knöpfe haben folgende Funktion:

*Generation*: Es wird eine Generation berechnet

*Evolutionslauf*: Es wird bis ein Evolutionslauf berechnet bzw. Der aktuelle beendet

*Start*: Die Evolution läuft frei bis zur maximalen Anzahl der Evolutionsläufe.

*Halt*: Die Evolution wird unterbrochen, sie kann mit einem der anderen drei dort fortgesetzt werden, wo sie angehalten wurde.

#### **Karte** *Test*

Mit den Knöpfen rechts unten kann man probieren, wie sich das aktuelle Genom auf dem aktuellen Parcours benimmt.

#### **Karte** *Genom*

Hier kann das aktuelle Genom nicht nur angezeigt sondern auch verändert werden! Durch Anklicken des Richtungspfeils bzw. des neuen Zustandes innerhalb einer Regel wird der Wert verändert. So kann man die Ameise einmal selber programmieren!

#### **Karte** *Selber Ameise*

Diese Karte dient dazu, selber einmal in die Rolle der Ameise zu schlüpfen. Ehrlicherweise sollte man aber die Vogelperspektive abschalten (rechts unten). Wichtig ist die Unterscheidung der Richtungspfeile: Der gelbe Pfeil oben gibt die momentane Blickrichtung der Ameise an: Nord, Süd, West, Ost – während die Pfeiltasten die mögliche relative Bewegungsrichtung zeigen. Pfeil nach oben = gehe geradeaus, Pfeil nach unten = gehe zurück.